Gentile collega,

utilizza a pieno le funzionalità "Insegnante" della piattaforma didattica **Classroom** e **G Suite** for education.

Gli studenti del nostro istituto hanno, come te, il loro account [cognome.nome@iisgalvanimi.edu.it](mailto:cognome.nome@iisgalvanimi.edu.it) (senza accentate ed il . al posto degli spazi) e si potranno iscrivere ai tuoi corsi.

Se non hai mai utilizzato Classroom accedi con le tue credenziali di posta istituzionale **[cognome.nome@iisgalvanimi.edu.it](mailto:cognome.nome@iisgalvanimi.edu.it)** alla [Piattaforma](https://classroom.google.com/) didattica **[Classroom](https://classroom.google.com/)** [https://classroom.google.com](https://classroom.google.com/) e registrati attraverso la procedura guidata selezionando l'icona "Sono un Insegnante" , invia una email a [animatore.digitale@iisgalvanimi.edu.it](mailto:animatore.digitale@iisgalvanimi.edu.it) inserendo nell'oggetto "ATTIVARE INSEGNANTE".

Puoi seguire un vademecum con info utili per l'utilizzo di Classroom al link <https://classroom.google.com/c/MTMyOTAyNzUzODIx?cjc=2zrbwkv> selezionando la scheda "Lavori del corso"

Per rendere **efficace G Suite e Classroom** oltre all'utilizzo dal browser Chrome del PC è bene che docenti e studenti installino almeno le app **Gmail, Classroom, Calendar** ed **effettuino l'accesso** con **[cognome.nome@iisgalvanimi.edu.it](mailto:cognome.nome@iisgalvanimi.edu.it)** sui propri dispositivi mobili (smartphone, tablet), in tal modo ci sarà la **certezza che la comunicazione di compiti , email e notifiche circolino tra le parti in gioco**.

Se sei già autenticato in **Chrome** con un account Google personale ricordati di [Cambiare](https://support.google.com/mail/answer/8154?co=GENIE.Platform%3DDesktop&hl=it) account Google o [utilizzare](https://support.google.com/mail/answer/8154?co=GENIE.Platform%3DDesktop&hl=it) più account Google oppure di accedere a più account [contemporaneamente](https://support.google.com/accounts/answer/1721977?co=GENIE.Platform%3DAndroid&hl=it) e sii sicuro di antenticarti con [cognome.nome@iisgalvanimi.edu.it](mailto:cognome.nome@iisgalvanimi.edu.it)

[Click](https://drive.google.com/drive/folders/0AIIL0RgmLFJYUk9PVA) qui per accedere a DRIVE DEL TEAM dove troverai le condivisioni dei dipartimenti per materia.

Di seguito alcuni dei servizi/app integrati con G Suite e Classroom che puoi sfruttare con l'account [cognome.nome@iisgalvanimi.edu.it](mailto:cognome.nome@iisgalvanimi.edu.it) sia da PC attraverso il browser **Chrome** che da tablet e smartphone installando l'apposita **app**:

- [Piattaforma](https://classroom.google.com/) didattica **[Classroom](https://classroom.google.com/)**
- Posta [elettronica](https://mail.google.com/) **[Gmail](https://mail.google.com/)**
- [Calendario](https://calendar.google.com/) **[Calendar](https://calendar.google.com/)**
- Sistema di [archiviazione](https://drive.google.com/) file **[Drive](https://drive.google.com/)**
- **[Fogli](https://docs.google.com/spreadsheets)** di [calcolo](https://docs.google.com/spreadsheets)
- **[Documenti](https://docs.google.com/document/u/0/?tgif=d)**
- **[Presentazioni](https://docs.google.com/presentation/u/0/?tgif=d)** [Power](https://docs.google.com/presentation/u/0/?tgif=d) point
- **[Moduli](https://docs.google.com/forms/u/0/?tgif=d)** per [raccolta](https://docs.google.com/forms/u/0/?tgif=d) dati
- **[Disegni](https://docs.google.com/drawings)** [2D](https://docs.google.com/drawings)
- **Mappe**
- **[Siti](https://sites.google.com/)** e pagine web
- Disegni 3D con **Sketchup**
- **[Meet](https://meet.google.com/)**
- **[Supporto](https://support.google.com/mail#topic=7065107) tecnic[o](https://support.google.com/mail#topic=7065107)**
- [App](https://appmaker.google.com/) con **App [Maker](https://appmaker.google.com/)**
- [Blog](https://www.blogger.com/) con **[Blogger](https://www.blogger.com/)**
- [Consultazione](https://books.google.it/) Libri con **[Books](https://books.google.it/)**
- **[Pubblicazione](https://www.youtube.com/) video con [Youtube](https://www.youtube.com/)**

Informazioni utili

Per gli utenti *android* è possibile utilizzare la procedura classica di aggiunta di un indirizzo GMail, le GApps vengono

preinstallate: [https://support.google.com/mail/answer/8494?hl=it&ref\\_topic=7065107&co=GENIE.Platfor](https://support.google.com/mail/answer/8494?hl=it&ref_topic=7065107&co=GENIE.Platform%3DAndroid&oco=1) [m%3DAndroid&oco=1](https://support.google.com/mail/answer/8494?hl=it&ref_topic=7065107&co=GENIE.Platform%3DAndroid&oco=1)

- Per gli utenti **IOs** è possibile scaricare le app di Google o utilizzare la funzione interna al sistema operativo: [https://support.google.com/mail/answer/8494?hl=it&ref\\_topic=7065107&co=GENIE.Platform%3DiOS&o](https://support.google.com/mail/answer/8494?hl=it&ref_topic=7065107&co=GENIE.Platform%3DiOS&oco=1)  $co=1$
- Per gli utenti **PC** è possibile utilizzare la procedura classica: [https://support.google.com/mail/answer/8494?hl=it&ref\\_topic=7065107&co=GENIE.Platform%3](https://support.google.com/mail/answer/8494?hl=it&ref_topic=7065107&co=GENIE.Platform%3DDesktop&oco=1) [DDesktop&oco=1](https://support.google.com/mail/answer/8494?hl=it&ref_topic=7065107&co=GENIE.Platform%3DDesktop&oco=1)
- Panoramica sui servizi G Suite for education di cui Classroom fa parte [https://edu.google.com/higher-ed-solutions/g-suite/?modal\\_active=none](https://edu.google.com/higher-ed-solutions/g-suite/?modal_active=none)

Buona G Suite!

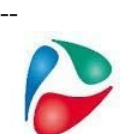

*Carlo Autuori Animatore digitale Admin sito, rete, G Suite* IIS Luigi Galvani Via F.Gatti,14 20162 Milano [animatore.digitale@iisgalvanimi.edu.it](mailto:animatore.digitale@iisgalvanimi.edu.it) [https://www.iisgalvanimi.edu.it](https://www.iisgalvanimi.edu.it/)